## How to get wifi password using cmd?

This can be regarded as a very popular question among a lot of people who have the habit of forgetting details such as login credentials and passwords. Noting down these details can be regarded as very important because if we ever forget these details, then we can simply check it without any problem. Here, we will be discussing the answer to the question, "how to get wifi password using cmd?", in detail. First of all, we will be providing a detailed overview of this technique and thereafter, we will be looking at the steps that need to be followed in order to accomplish this task. This discussion will greatly help all those people who tend to forget their passwords very easily. Next time, when they forget the password of their wifi connection, they can simply use this recovery method. This will help us in getting the required wifi password. It will also help us by eliminating the unnecessary password resets. Here, we will be providing a detailed overview of this particular method. Thereafter, we will be going through the steps that we should follow in order to accomplish this task. So, without wasting further time, let's take a look at the vital aspects of this method.

## Introduction to this method

Before discussing the answer to the question, "how to get wifi password using cmd?", in detail ", we will be providing the readers an overview of this useful technique that can be used for recovering the forgotten password. As we have already mentioned, sometimes we tend to forget our Wi-Fi password. During such times, resetting the Wi-Fi password can be regarded as a hectic job because all our home devices and system are connected with that particular network and because of that, the new password needs to be saved again to all the connected devices. This complicated method can be avoided if we ever connected our Windows 10 PC to that Wi-Fi network. This is simply because of the fact that Windows keeps a record of all the available networks as well as their password. Hence, the users do not have to type the password again and again to connect to the same network. Thus, the given password can be recovered very easily with the help of a couple of quick 'netsh' commands using none other than Windows Command Prompt. Thus, this can be regarded as a detailed overview of this particular method.

## Steps Involved

In this section, we will be providing a detailed overview regarding the steps that need to be carried out in order to answer the question, "how to get wifi password using cmd?".

1. First of all, the users have to press start and then type CMD. Then they have to rightclick on the Command Prompt option which is showcased as a search result. Thereafter, the users have to click on "Run as administrator".

- 2. Then, the users need to type "netsh wlan show profile" in the command prompt and thereafter press the Enter key to see a list of network names which they connect to. Here, we have to note down the full name of the Wi-Fi network that we want to find the password for.
- **3.** Once step 2 has been completed, the users have to type "netsh wlan show profile name= "Wi-Fi name" key=clear". Here, the users should keep in mind that they need to substitute the 'Wi-Fi name' with the name that has been noted down in the previous step. Thereafter, they have to press the Enter key.
- **4.** Then, the users need to simply scroll through the available results until they find an entry named Key Content. The required Wi-Fi password will be stated next to it.

## Conclusion

Here, we have discussed the topic, "how to get wifi password using cmd?", in detail. Along with that, we have also looked at the steps that should be followed to accomplish this task. So, if you have forgotten your password, then you can definitely consider going through this discussion. The discussed steps will help you to access your wifi password very easily.

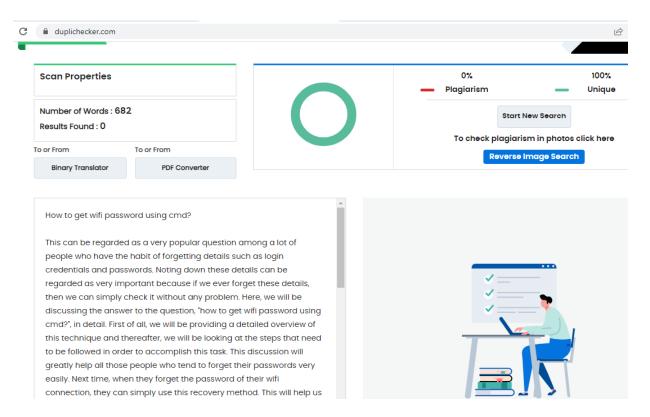